# $(1)$  $(1)$ **CISCO**

Cisco IOS Release 15.9(3)M2 - Release Notes for Cisco IR800 Industrial Integrated Services Routers and Cisco CGR1000 Series Connected Grid Routers

The following release notes support the Cisco IOS 15.9(3)M2 release. These release notes are updated to describe new features, limitations, troubleshooting, recommended configurations, caveats, and provide information on how to obtain support and documentation.

Revised: July 30, 2021

# **Contents**

This publication consists of the following sections:

- **[PSIRT ADVISORY, page 1](#page-0-0)**
- [Image Information and Supported Platforms, page 2](#page-1-0)
- [Software Downloads, page 2](#page-1-1)
- **[Known Limitations, page 4](#page-3-0)**
- [Major Enhancements, page 5](#page-4-0)
- [Related Documentation, page 8](#page-7-0)
- [Caveats, page 9](#page-8-0)

# <span id="page-0-0"></span>PSIRT ADVISORY

### IMPORTANT INFORMATION - PLEASE READ!

FPGA and BIOS have been signed and updated to new versions.

For the 15.9 Release Train, this image (15.9-3.M) is considered as the baseline. Downgrade is **STRICTLY UNSUPPORTED** and bundle install to previous releases will cause an error and fail if attempted. Any manual downgrade [non bundle operations] will impair router functionality thereafter.

**Note**: After upgrading to this release, make sure to delete any old image files that may still be in flash:. This will prevent an unintended IOS downgrade.

For additional information on the PSIRT see the following:

<https://tools.cisco.com/security/center/content/CiscoSecurityAdvisory/cisco-sa-20190513-secureboot>

Image Information and Supported Platforms

# <span id="page-1-0"></span>Image Information and Supported Platforms

**Note**: You must have a Cisco.com account to download the software.

Cisco IOS Release 15.9(3)M2 includes the following Cisco IOS images:

## IR8x9

■ System Bundled Image: ir800-universalk9-bundle.SPA.159-3.M2

This bundle contains the following components:

- **—** IOS: ir800-universalk9-mz.SPA.159-3.M2
- **—** Guest Operating System: ir800-ref-gos.img.1.11.0.5.gz
- **—** Hypervisor: ir800-hv.srp.SPA.3.1.6
- **—** FPGA: 2.B.0
- **—** BIOS: 26
- **—** MCU Application: 34

## IR807

■ IOS Image: ir800l-universalk9-mz.SPA.159-3-M2

## CGR1K

- System Bundled image: cgr1000-universalk9-bundle.SPA.159-3-M2
	- **—** IOS Version: cgr1000-universalk9-mz.SPA.159-3-M2
	- **—** Guest Operating System: cgr1000-ref-gos.img.1.8.2.7.gz
	- **—** Hypervisor: cgr1000-hv.srp.SPA.3.0.59
	- **—** FPGA: 2.E.0
	- **—** BIOS: 18

# <span id="page-1-1"></span>Software Downloads

# IR800 Series

The latest image files for the IR800 product family can be found here:

<https://software.cisco.com/download/navigator.html?mdfid=286287045&flowid=75322>

Click on the 807, 809 or 829 link to take you to the specific software you are looking for.

**Caution**: MANUAL [non-bundle] DOWNGRADE IS STRICTLY PROHIBITED. For newer releases with the PSIRT fix - while bundle downgrade to 158-3.M2/157-3.M4b/156-3.M6b is supported, manual downgrade is unsupported.

#### Software Downloads

## IR807

The IR807 link shows the following entries:

- ir800l-universalk9-mz.SPA.<version>.bin
- ir800l-universalk9\_npe-mz.SPA.<version>.bin

### IR809

The IR809 link shows the following entries:

- **I** IOS Software
	- **—** ir800-universalk9-bundle.<version>.bin
	- **—** ir800-universalk9\_npe-bundle.<version>.bin
- **I** IOx Cartridges
	- **—** Yocto 1.7.2 Base Rootfs (ir800\_yocto-1.7.2.tar)
	- **—** Python 2.7.3 Language Runtime (ir800\_yocto-1.7.2\_python-2.7.3.tar)
	- **—** Azul Java 1.7 EJRE (ir800\_yocto-1.7.2\_zre1.7.0\_65.7.6.0.7.tar)
	- **—** Azul Java 1.8 Compact Profile 3 (ir800\_yocto-1.7.2\_zre1.8.0\_65.8.10.0.1.tar)

### IR829

The IR829 link shows the following entries:

### Software on Chassis

- **I**I IOS Software
	- **—** ir800-universalk9-bundle.<version>.bin
	- **—** ir800-universalk9\_npe-bundle.<version>.bin
- **I** IOx Cartridges
	- **—** Yocto 1.7.2 Base Rootfs (ir800\_yocto-1.7.2.tar)
	- **—** Python 2.7.3 Language Runtime (ir800\_yocto-1.7.2\_python-2.7.3.tar)
	- **—** Azul Java 1.7 EJRE (ir800\_yocto-1.7.2\_zre1.7.0\_65.7.6.0.7.tar)
	- **—** Azul Java 1.8 Compact Profile 3 (ir800\_yocto-1.7.2\_zre1.8.0\_65.8.10.0.1.tar)

### AP803 Access Point Module

- **Autonomous AP IOS Software** 
	- **—** WIRELESS LAN (ap1g3-k9w7-tar.153-3.JH1.tar)
- **Lightweight AP IOS Software** 
	- **—** WIRELESS LAN (ap1g3-k9w8-tar.153-3.JH1.tar)
	- **—** WIRELESS LAN LWAPP RECOVERY (ap1g3-rcvk9w8-tar.153-3.JH1.tar)

Known Limitations

**Note**: On the IR8x9 devices, the ir800-universalk9-bundle.SPA.158-3.M bundle can be copied via Trivial File Transfer Protocol (TFTP) or SCP to the IR800, and then installed using the bundle install flash:*<image name>* command. The ir800-universalk9-bundle.SPA.158-3.M.bin file can NOT be directly booted using the boot system flash:/image\_name. Detailed instructions are found in the [Cisco IR800 Integrated Services Router Software Configuration Guide](https://www.cisco.com/c/en/us/td/docs/routers/access/800/829/software/configuration/guide/b_IR800config.html).

**Note**: On the IR8x9 devices, the cipher **dhe-aes-256-cbc-sha** (which is used with the commands **ip http client secure-ciphersuite** and **ip http secure-ciphersuite**) is no longer available in IOS 15.6(3)M and later as part of the weak cipher removal process. This cipher was flagged as a security vulnerability.

## CGR1K Series

The latest image file for the CGR 1000 Series Cisco IOS image is:

<https://software.cisco.com/download/navigator.html?mdfid=284165761&flowid=75122>

For details on the CGR1000 installation, please see:

[http://www.cisco.com/c/en/us/td/docs/routers/connectedgrid/cgr1000/ios/release/notes/OL-31148-05.html#pgfId-9](http://www.cisco.com/c/en/us/td/docs/routers/connectedgrid/cgr1000/ios/release/notes/OL-31148-05.html#pgfId-998856)

## Warning about Installing the Image

**Note**: The bundle can be copied via Trivial File Transfer Protocol (TFTP) or SCP to the device, and then installed using the bundle install flash:*<image name>* command. The bin file can NOT be directly booted using the boot system flash:/image\_name.

**Caution**: MANUAL [non-bundle] DOWNGRADE IS STRICTLY PROHIBITED.

# <span id="page-3-0"></span>Known Limitations

This release has the following limitations or deviations from expected behavior:

Please ensure there is a minimum 30MB additional space in the flash: file system before attempting an upgrade or downgrade between releases. Otherwise, the FPGA/BIOS will not have enough space to store files and perform the upgrade. In these current releases, the bundle installation will not display a warning, but future releases from September 2019 going forward will have a warning.

#### **CSCvq88011 - IR809, IR829**

Bundle install should internally handle "firmware downgrade enable" check

**Symptoms**: If you manually downgrade hypervisor and IOS only from releases (159-3.M+, 158-3.M3+, 156-3.M7+, 157-3.M5+) to the releases (158-3.M2a, 157-3.M4b, 156-3.M6b), the router will be stuck in a boot loop.

**Workaround**: If you use the recommended 'bundle install' to downgrade, the process will run correctly.

#### **SSH access to GuestOS disabled:**

From 15.9(3)M1, access to GuestOS through SSH is completely disabled to address vulnerabilities in IOS - GuestOS communication.

However, to access GuestOS, reverse telnet to the GuestOS shell with this command:

router#**telnet** *<GOS interface IP>* **2070**

**Note**: Only privilege 15 user will be able to do reverse telnet to GuestOS.

Major Enhancements

# <span id="page-4-0"></span>Major Enhancements

This section provides details on new features and functionality available in this release. Each new feature is proceeded by the platform which it applies to.

# AT&T FirstNet Support for the IR829

FirstNet is a spectrum set aside by the US government for first responders (fire, police, & ambulance crews).

For the new IR829 PID**,** the user is prompted to configure strong enable secret after factory default boot up, along with the below default security features.

- Telnet and HTTP Disabled by Default
- SSH and HTTPS Enabled by Default
	- **—** To configure SSH, refer to the following:

[https://www.cisco.com/c/en/us/td/docs/switches/lan/catalyst2960x/software/15-0\\_2\\_EX/security/configurati](https://www.cisco.com/c/en/us/td/docs/switches/lan/catalyst2960x/software/15-0_2_EX/security/configuration_guide/b_sec_152ex_2960-x_cg/b_sec_152ex_2960-x_cg_chapter_01001.html#d43017e591a1635) on\_guide/b\_sec\_152ex\_2960-x\_cg/b\_sec\_152ex\_2960-x\_cg\_chapter\_01001.html#d43017e591a1635

**—** To configure HTTPS, refer to the following:

[https://www.cisco.com/c/en/us/td/docs/ios-xml/ios/https/configuration/15-mt/https-15-mt-book/nm-https](https://www.cisco.com/c/en/us/td/docs/ios-xml/ios/https/configuration/15-mt/https-15-mt-book/nm-https-sc-ssl3.html#GUID-3501A644-E52A-40F4-A5D2-E7D4853B96B7)sc-ssl3.html#GUID-3501A644-E52A-40F4-A5D2-E7D4853B96B7

Login delay and login block - Enabled by Default. See the following table:

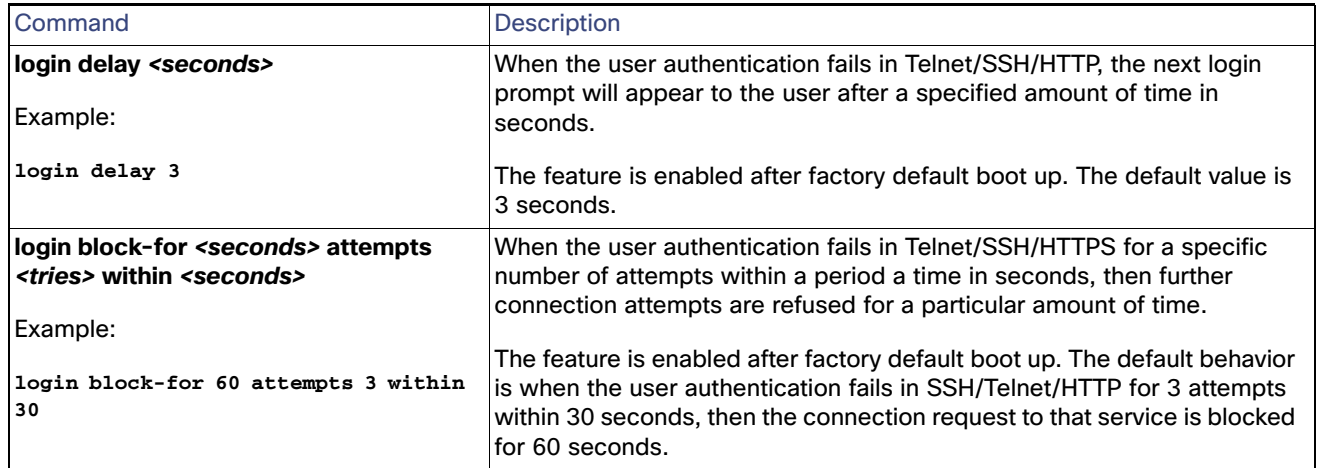

- When the router boots up in factory default mode, the user is prompted to configure a strong enable secret with the following strength checks:
	- **—** Minimum length of 10 characters
	- **—** Have at least one lower case, one upper case and one numerical digit
	- **—** Should not contain the word cisco

If the user ignores the Initial configuration dialog box by entering NO, or presses CTRL+C at the dialog box to quit, the enable secret configuration is displayed until the user configures the strong enable secret.

Major Enhancements

## Verifying the enable secret Prompt

--- System Configuration Dialog ---

Would you like to enter the initial configuration dialog? [yes/no]: **yes**

At any point you may enter a question mark '?' for help. Use ctrl-c to abort configuration dialog at any prompt. Default settings are in square brackets '[]'.

Basic management setup configures only enough connectivity for management of the system, extended setup will ask you to configure each interface on the system

Would you like to enter basic management setup? [yes/no]: **yes** Configuring global parameters:

Enter host name [IR800]: **IR800**

 The enable secret is a password used to protect access to privileged EXEC and configuration modes. This password, after entered, becomes encrypted in the configuration.

 ------------------------------------------------ secret should be of minimum 10 characters with at least 1 upper case, 1 lower case, 1 digit and should not contain [cisco] -------------------------------------------------

 Enter enable secret: **\*\*\*\*\*\*\*\*\*\*\*** Confirm enable secret: **\*\*\*\*\*\*\*\*\*\*\***

 The enable password is used when you do not specify an enable secret password, with some older software versions, and some boot images.

Enter enable password: <**password>**

 The virtual terminal password is used to protect access to the router over a network interface.

Enter virtual terminal password: <**password**>

 The iox hypervisor password is used to protect access to the VDS. This password will be ENCRYPTED. Enter VDS root password []:

Current interface summary

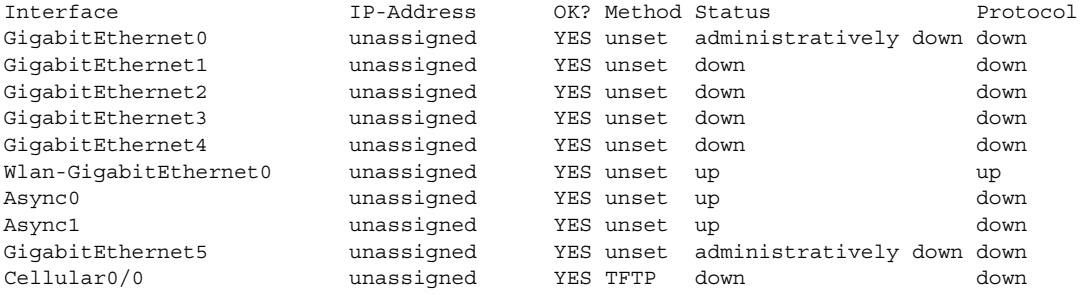

[0] Go to the IOS command prompt without saving this config.

[1] Return back to the setup without saving this config.

Cisco IOS Release 15.9(3)M2 - Release Notes for Cisco IR800 Industrial Integrated Services Routers and Cisco CGR1000 Series

#### Major Enhancements

[2] Save this configuration to nvram and exit.

Enter your selection [2]: **2** Building configuration...

### Verifying the Status of SSH

```
IR800#show ip ssh
```

```
SSH Enabled - version 2.0
Authentication methods:publickey,keyboard-interactive,password
```
### Verifying the Status of HTTP

```
IR800#show ip http server status
HTTP secure server status: Enabled
HTTP secure server port: 443
```
# No Service Password Recovery on the IR809 and IR829

The No Service Password-Recovery feature is a security enhancement, that when enabled, prevents anyone with console access from using a break sequence (Control+C) during bootup to enter into rommon.

The following events will cause the router will go into rommon mode as standard behavior:

- There is a corrupt or missing IOS image in the flash
- Manual boot setting was done in IOS mode
- IOS bootup was disrupted 20 consecutive times

In an upcoming release, Cisco will lock the environment variable to prevent file access in rommon mode, to further secure the device.

### Enabling no service password-recovery

Prerequisites: Ensure bundle install process is used to upgrade to this image. Same as with all other features.

Refer to the following table for steps to enable the feature:

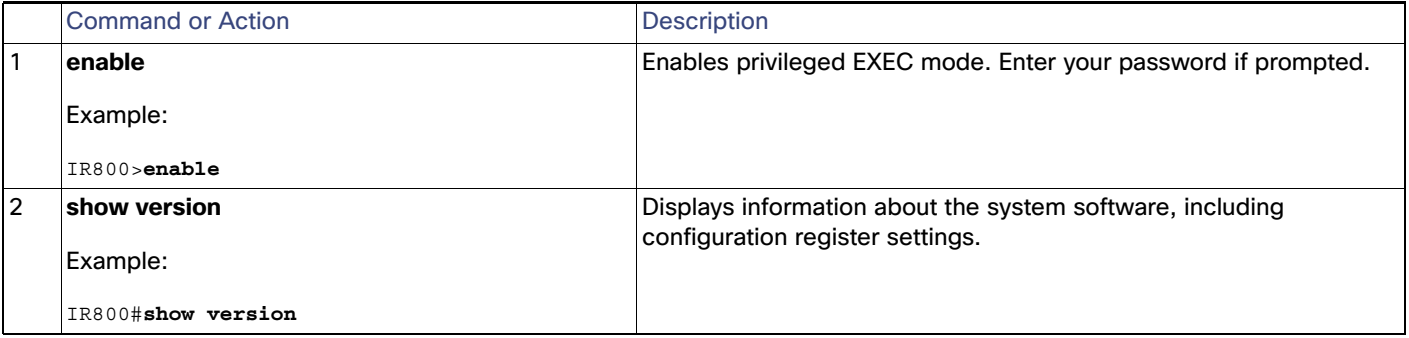

Related Documentation

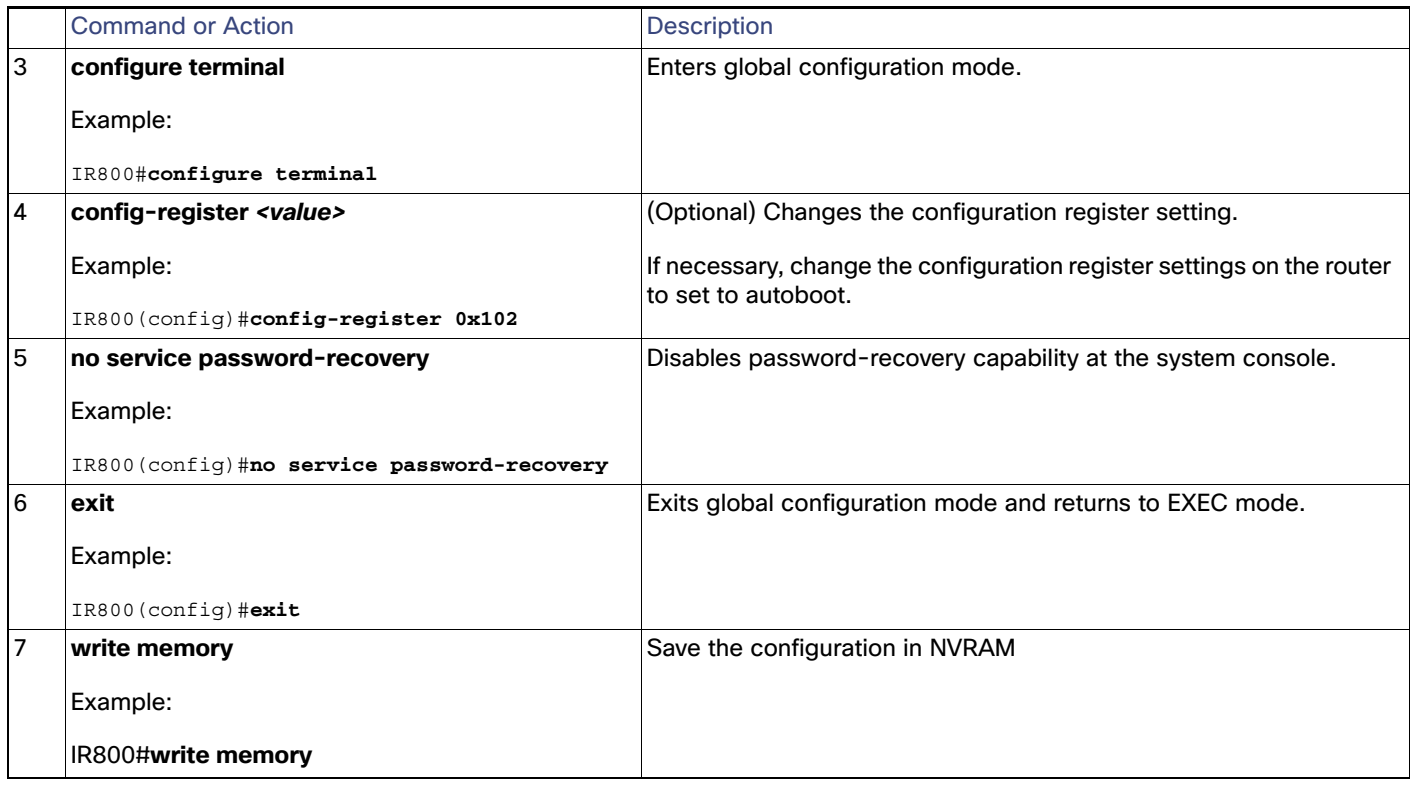

## Disabling no service password-recovery

Disable the **no service password-recovery** feature by configuring **service password-recovery**

IR800(config)#**service password-recovery**

### Known Limitations

Always disable the feature (execute **service password-recovery**) before downgrading to an image that does not support this feature.

# <span id="page-7-0"></span>Related Documentation

The following documentation is available:

■ Cisco IOS 15.9M cross-platform release notes:

[https://www.cisco.com/c/en/us/td/docs/ios-xml/ios/15-9m/release/notes/15-9-3-m-rel-notes.html](https://www.cisco.com/c/en/us/td/docs/ios-xml/ios/15-8m/release/notes/15-8-3-m-rel-notes.html)

All of the Cisco IR800 Industrial Integrated Services Router documentation can be found here:

[http://www.cisco.com/c/en/us/support/routers/800-series-industrial-routers/tsd-products-support-series-home.](http://www.cisco.com/c/en/us/support/routers/800-series-industrial-routers/tsd-products-support-series-home.html) html

All of the Cisco CGR 1000 Series Connected Grid Routers documentation can be found here:

[http://www.cisco.com/c/en/us/support/routers/1000-series-connected-grid-routers/tsd-products-support-serie](http://www.cisco.com/c/en/us/support/routers/1000-series-connected-grid-routers/tsd-products-support-series-home.html) s-home.html

■ IoT Field Network Director

#### **Caveats**

[https://www.cisco.com/c/en/us/support/cloud-systems-management/iot-field-network-director/products-install](https://www.cisco.com/c/en/us/support/cloud-systems-management/iot-field-network-director/products-installation-and-configuration-guides-list.html
) ation-and-configuration-guides-list.html

■ Cisco IOx Documentation is found here:

[https://www.cisco.com/c/en/us/support/cloud-systems-management/iox/tsd-products-support-series-home.ht](https://www.cisco.com/c/en/us/support/cloud-systems-management/iox/tsd-products-support-series-home.html) ml

Cisco IOx Developer information is found here:

<https://developer.cisco.com/docs/iox/>

# <span id="page-8-0"></span>**Caveats**

Caveats describe unexpected behavior in Cisco IOS releases. Caveats listed as open in a prior release are carried forward to the next release as either open or resolved.

**Note**: You must have a Cisco.com account to log in and access the Cisco Bug Search Tool. If you do not have one, you can [register for an account.](https://tools.cisco.com/IDREG/guestRegistration.do)

For more information about the Cisco Bug Search Tool, see the [Bug Search Tool Help & FAQ](http://www.cisco.com/web/applicat/cbsshelp/help.html).

# Cisco IOS Release 15.9(3)M2

The following sections list caveats for Cisco IOS Release 15.9(3)M2:

### Open Caveats

### **CSCvs77133 - CGR1120, CGR1240**

LPMR reason is displayed incorrectly. The correct result should be off if the radio is turned off by the user. Instead it shows Low power

**Symptoms**: When User initiates an **lte radio off** command under the controller cellular 3/1, the reason displayed should be OFF when the **sh cellular 3/1 radio** command is executed. It displays as Low Power. No functionality impact. Only a Display issue.

#### **Workaround**: None

### **CSCvu74786**

Lock the nvram variables to be unconfigurable in rommon mode during no service password recovery.

**Symptoms**: During no service password recovery configuration, if an IOS image is not present or corrupt in flash:,or manual boot environmental variable is set in IOS mode, or if IOS bootup was disrupted 20 consecutive times, the router will get into rommon-2. Plan to lock the nvram variables configuration in the rommon prompts. This caveat will be resolved in next release.

#### **Workaround**: Not Applicable

## Resolved Caveats

None at this time.

**Caveats** 

[Any Internet Protocol \(IP\) addresses and phone numbers used in this document are not intended to be actual addresses](http://www.cisco.com/go/trademarks)  and phone numbers. Any examples, command display output, network topology diagrams, and other figures included in the document are shown for illustrative purposes only. Any use of actual IP addresses or phone numbers in illustrative content is unintentional and coincidental.

© 2020 Cisco Systems, Inc. All rights reserved.